# **Création d'une clé USB bootable à l'aide de UNetbootin**

- Objet : Création d'une clé USB bootable à l'aide de UNetbootin
- Niveau requis : [débutant](http://debian-facile.org/tag:debutant?do=showtag&tag=d%C3%A9butant)
- Commentaires : Créer une clé USB bootable avec une application graphique identique sous Mac, Windows et Linux
- Débutant, à savoir : [Utiliser GNU/Linux en ligne de commande, tout commence là !.](http://debian-facile.org/doc:systeme:commandes:le_debianiste_qui_papillonne)  $\bullet$
- $\bullet$  Suivi :

[obsolète](http://debian-facile.org/tag:obsolete?do=showtag&tag=obsol%C3%A8te)

- Création par **&**nIQnutn 03/10/2016
- ∘ Testé par <…> le <…> <sup>2</sup>Fix Me!
- Commentaires sur le forum : [Lien vers le forum concernant ce tuto](https://debian-facile.org/viewtopic.php?pid=198771)  $1$

### **Nota :**

Contributeurs, les **PEIX Me!** sont là pour vous aider, supprimez-les une fois le problème corrigé ou le champ rempli !

# **Introduction**

L'utilisation d'UNetbootin n'est pas recommandé. Cette solution ne marche pas toujours.

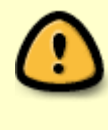

L'équipe DF recommande ce tuto pour la création de clé USB bootable: [Créer USB](http://debian-facile.org/doc:install:usb-boot) [bootable](http://debian-facile.org/doc:install:usb-boot)

Depuis Windows, Mac OS et depuis Linux, l'utilitaire UNetbootin vous permet de créer une clé USB à partir de n'importe quelle image disque bootable

 $\pmb{\times}$ 

## **Installation**

### **Pour Debian Wheezy**

UNetbootin, est disponible dans les dépôts Wheezy et sid, s'installe classiquement pour ces distribution :

```
apt-get install unetbootin
```
### **Pour les autres OS**

Windows et Mac OS, et pour les distributions pour lesquelles il n'y a pas de paquet.

Vous pouvez télécharger UNETBOOTIN à cette :

[adresse](http://unetbootin.sourceforge.net/)

Sous Windows, L'exécutable téléchargé lance directement UNETBOOTIN.

Sous Mac OS, j'en sais rien

### **Utilisation**

Il vous faut tout d'abord une USB vide formatée en FAT 16 ou en FAT 32 (elles le sont en générale, sauf si vous avez joué avec la commande dd plus haut  $\bigcirc$ )

• Indiquez le nom de votre image à partir du bouton de droite dans la ligne Disque image

#### $\pmb{\times}$

Vérifiez bien que le lecteur soit le bon (si vous travaillez depuis linux, souvenez vous, fdisk -l plus haut  $\bullet$ , sous Windows, vous aurez une lettre comme H: à la place de /dev/sdd1 de l'exemple. Vérifier bien que la lettre du lecteur correspond à la clé USB )

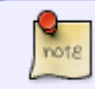

Ici, c'est bien la partition qui est utilisée et non le volume, d'où le numéro à la fin de /dev/sdd1

Cliquez sur OK

#### $\pmb{\times}$

Une fois terminé, vous pouvez démarrer l'ordinateur à partir de la clé USB et commencer [l'installation de Debian](http://debian-facile.org/doc:install:install).

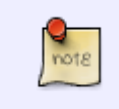

Cela peut demander de changer l'ordre de démarrage de votre ordinateur depuis le bios, afin que la clé USB soit prise en compte en premier. Pour les vieux pc qui n'offrent pas la possibilité de booter sur l'usb, vous pouvez utiliser [plop-linux](http://debian-facile.org/doc:install:plop-linux)

### **Ressources**

#### [Créer USB bootable](http://debian-facile.org/doc:install:usb-boot)

N'hésitez pas à y faire part de vos remarques, succès, améliorations ou échecs !

From: <http://debian-facile.org/> - **Documentation - Wiki**

Permanent link: **<http://debian-facile.org/doc:programmation:utilitaires:unetbootin>**

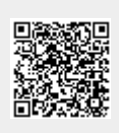

Last update: **03/11/2016 14:54**